$Error$ :

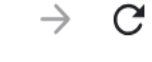

△ saskarts.smartsimple.ca/s Login.jsp?lang=1&prole=0

1. To complete your final grant report online, login to your SK Arts SmartSimple Portal account.

Login

 $\blacktriangleright$  Email

## P Password

Log In

Forgot Password?

New to the System?

Welcome to the SK Arts Portal

Established in 1948, SK Arts is the oldest public arts funder in North America, and second oldest in the world after the Arts Council of Great Britain. Governed by The Arts Board Act, 1997, we provide grants, programs, and services to individuals and groups whose activities have an impact on the arts in Saskatchewan and ensure that opportunities exist for Saskatchewan residents to experience all art forms.

G

 $\overrightarrow{R}$ 

## **HelpDesk**

If you require assistance, call (306) 787-4056 or (toll-free) 1-800-

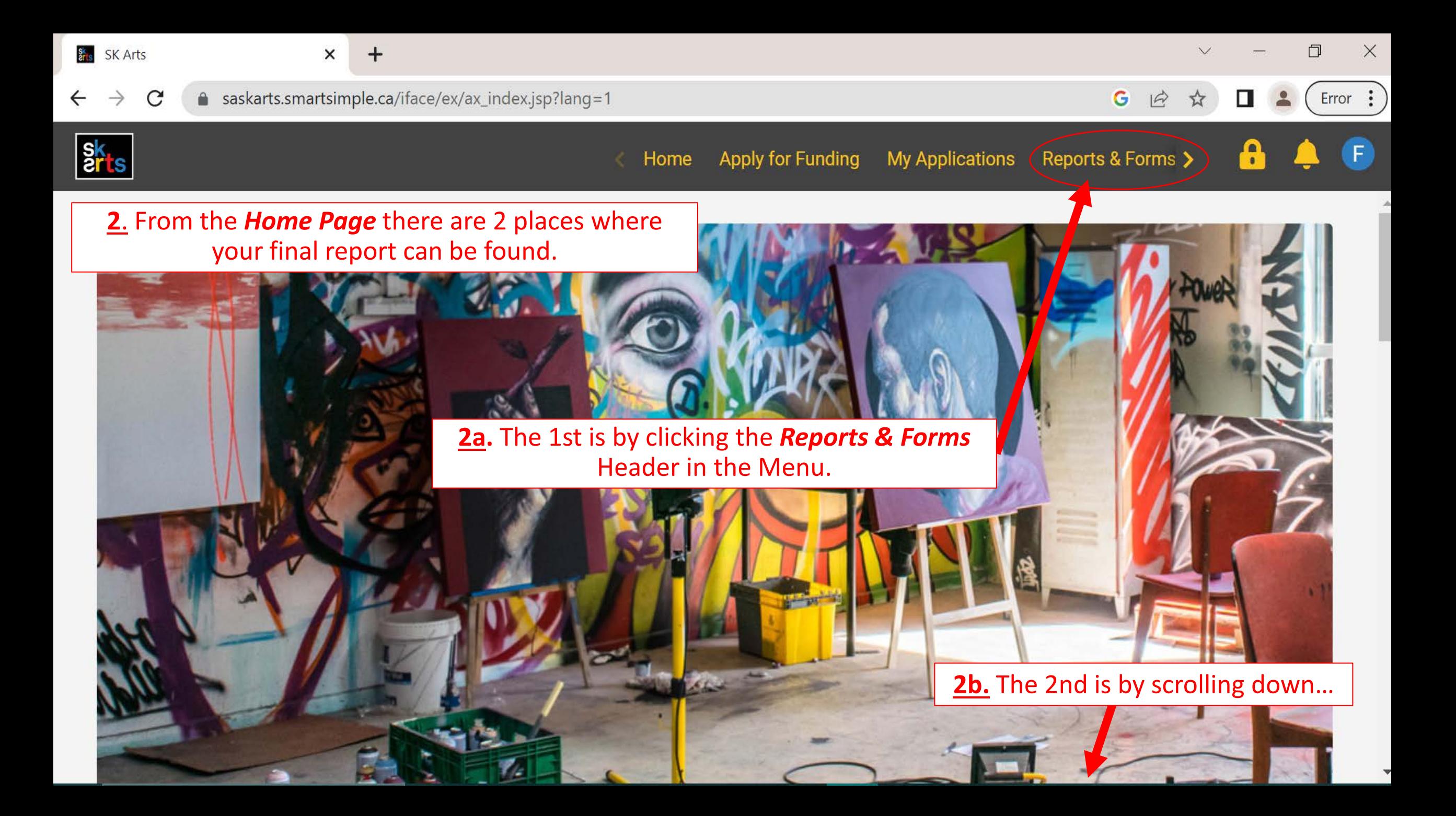

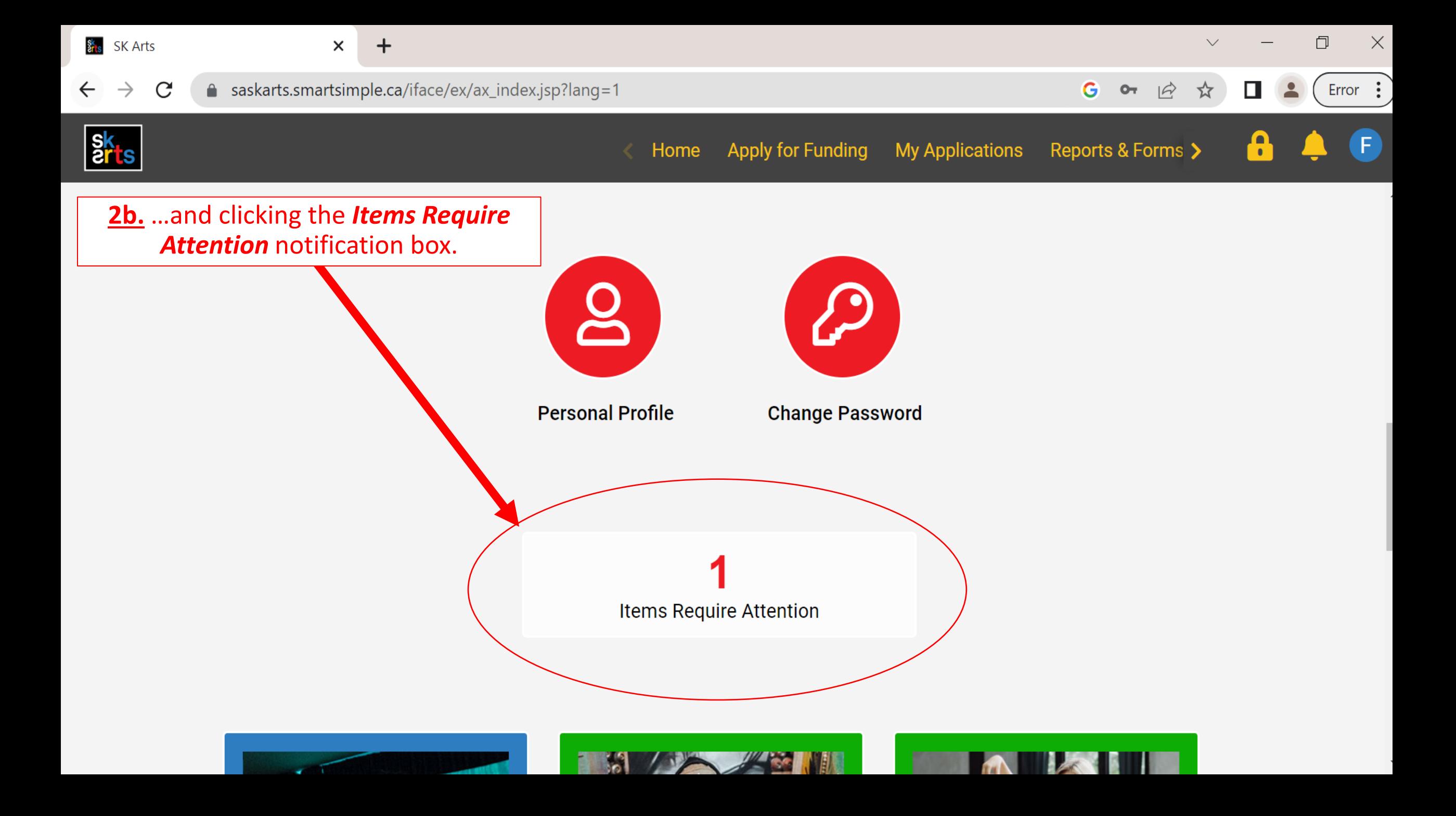

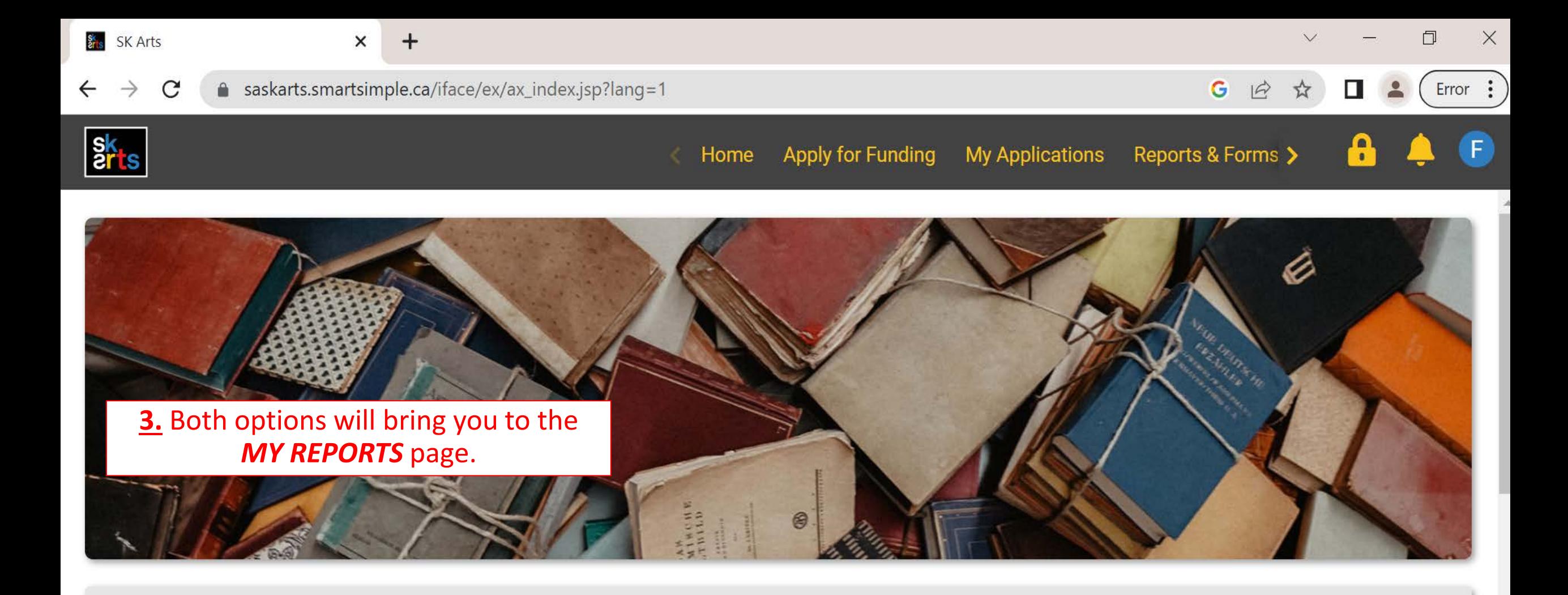

## **MY REPORTS**

The contract of the contract of

ᅭ

This section shows all your grant-related items that need to be submitted, such as reports and budgets.

The In Progress tab holds reports that are currently in progress or pending submission and approval.

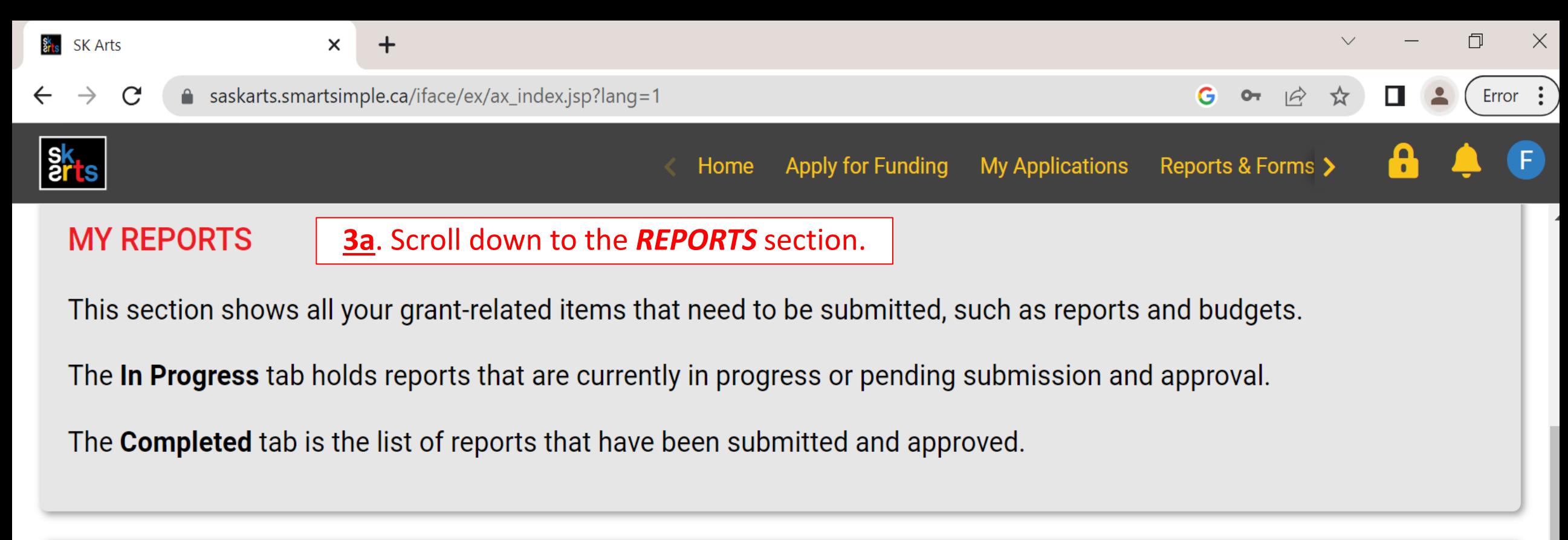

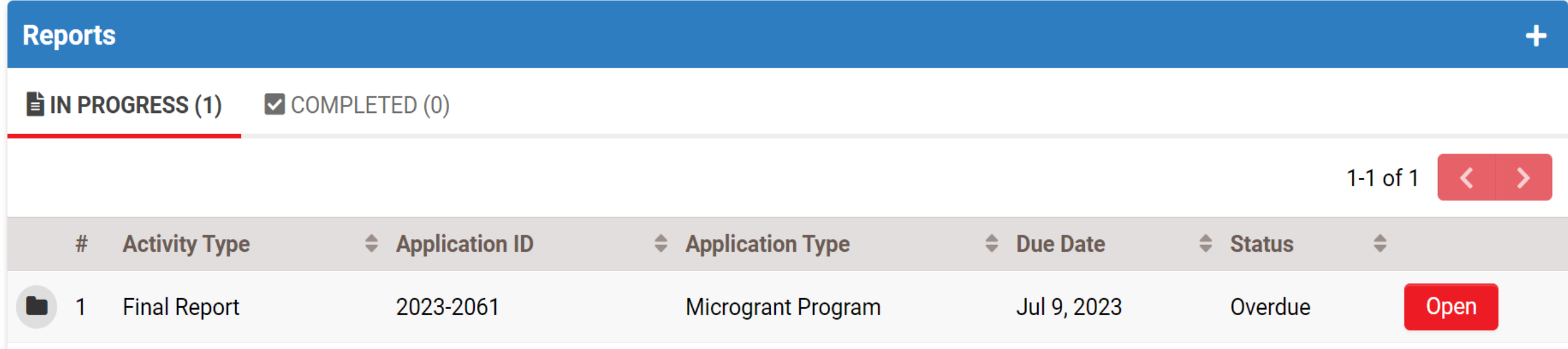

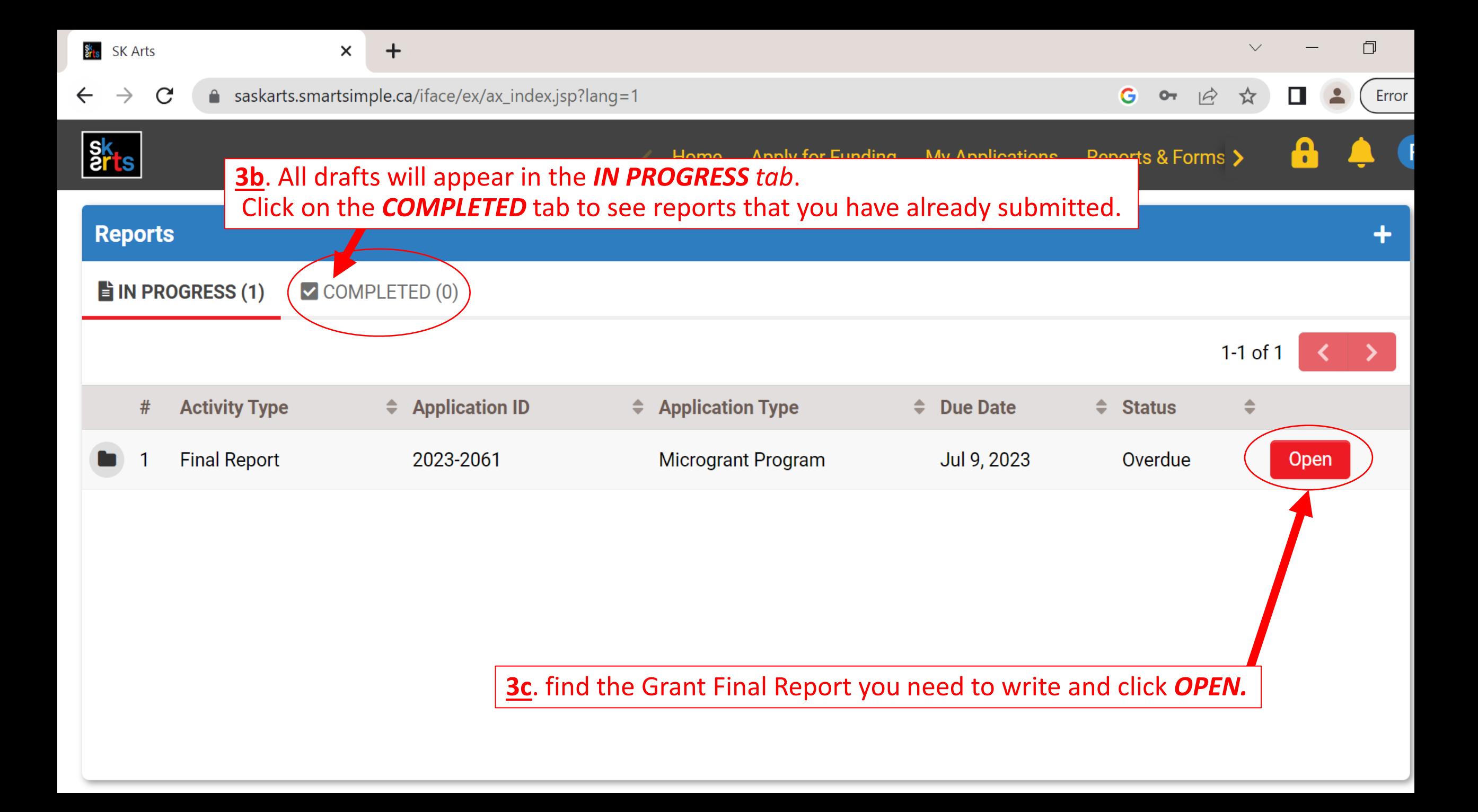

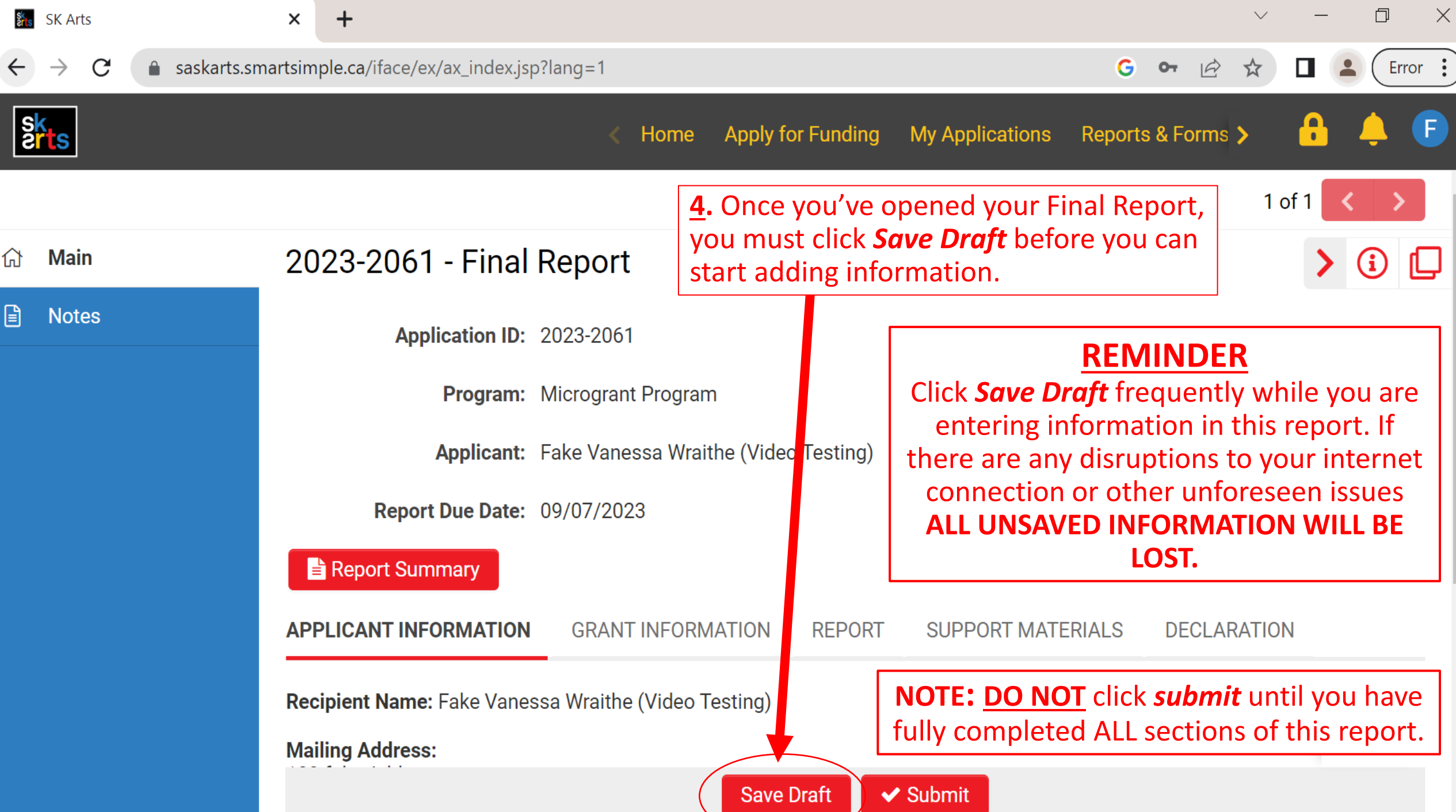

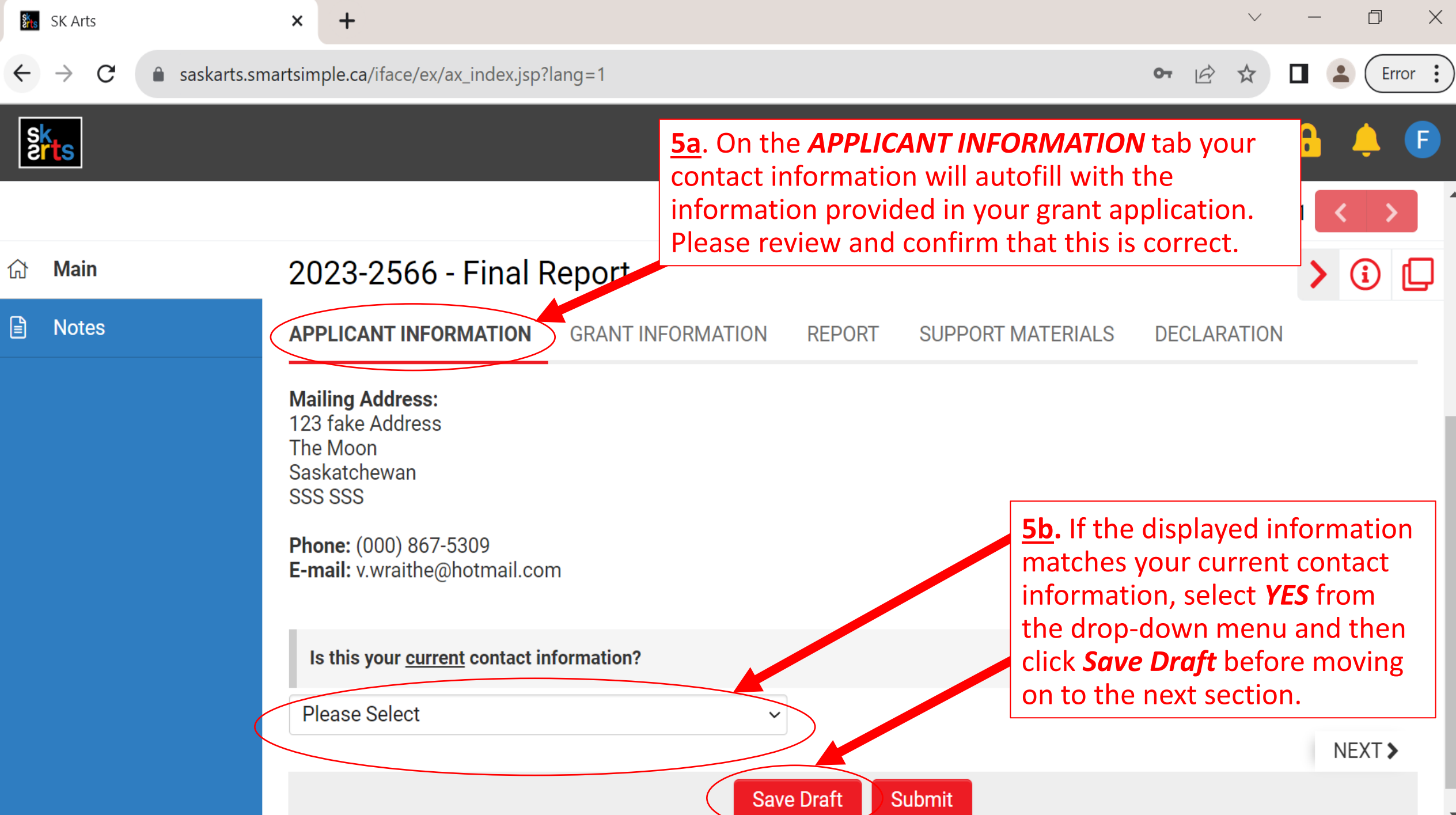

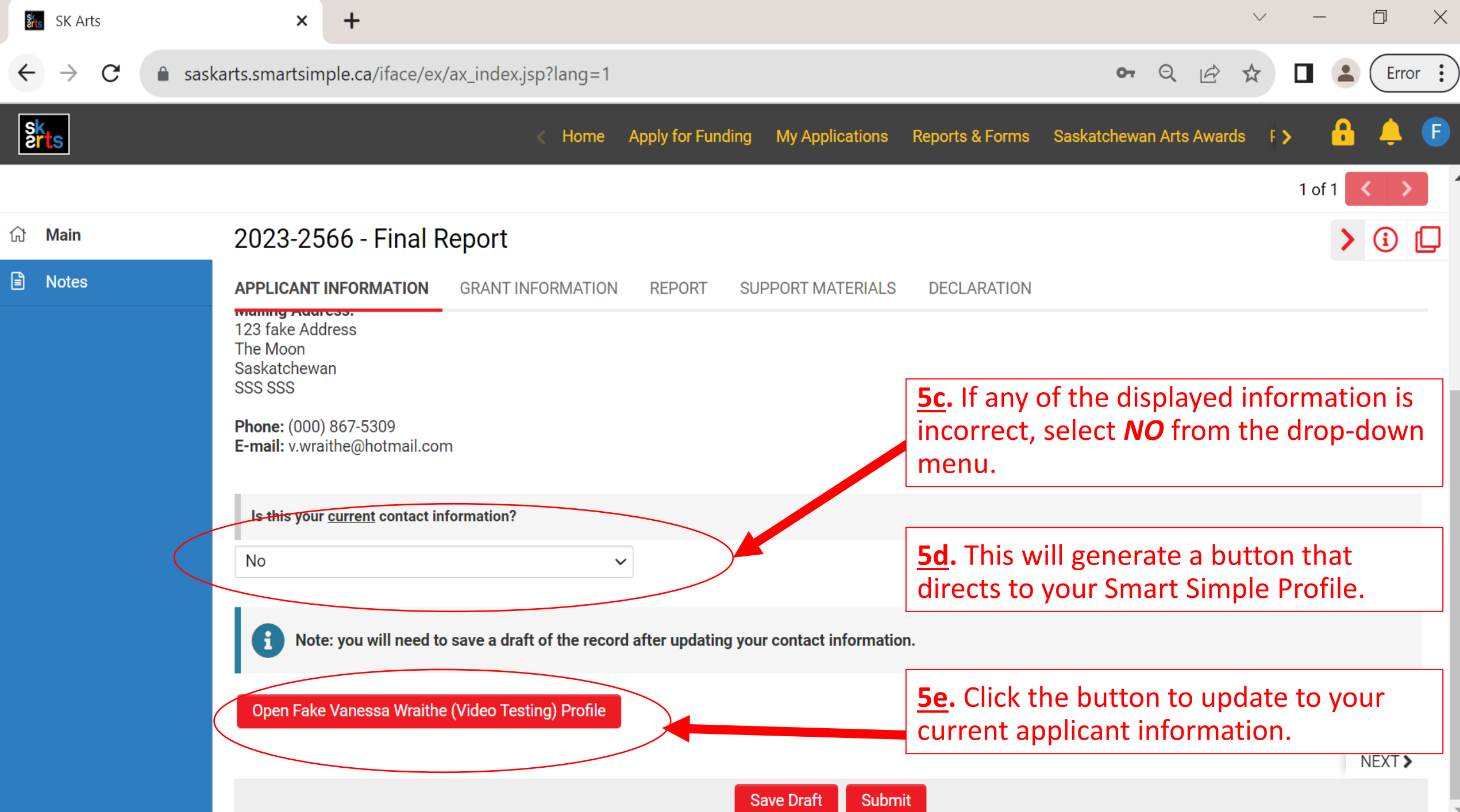

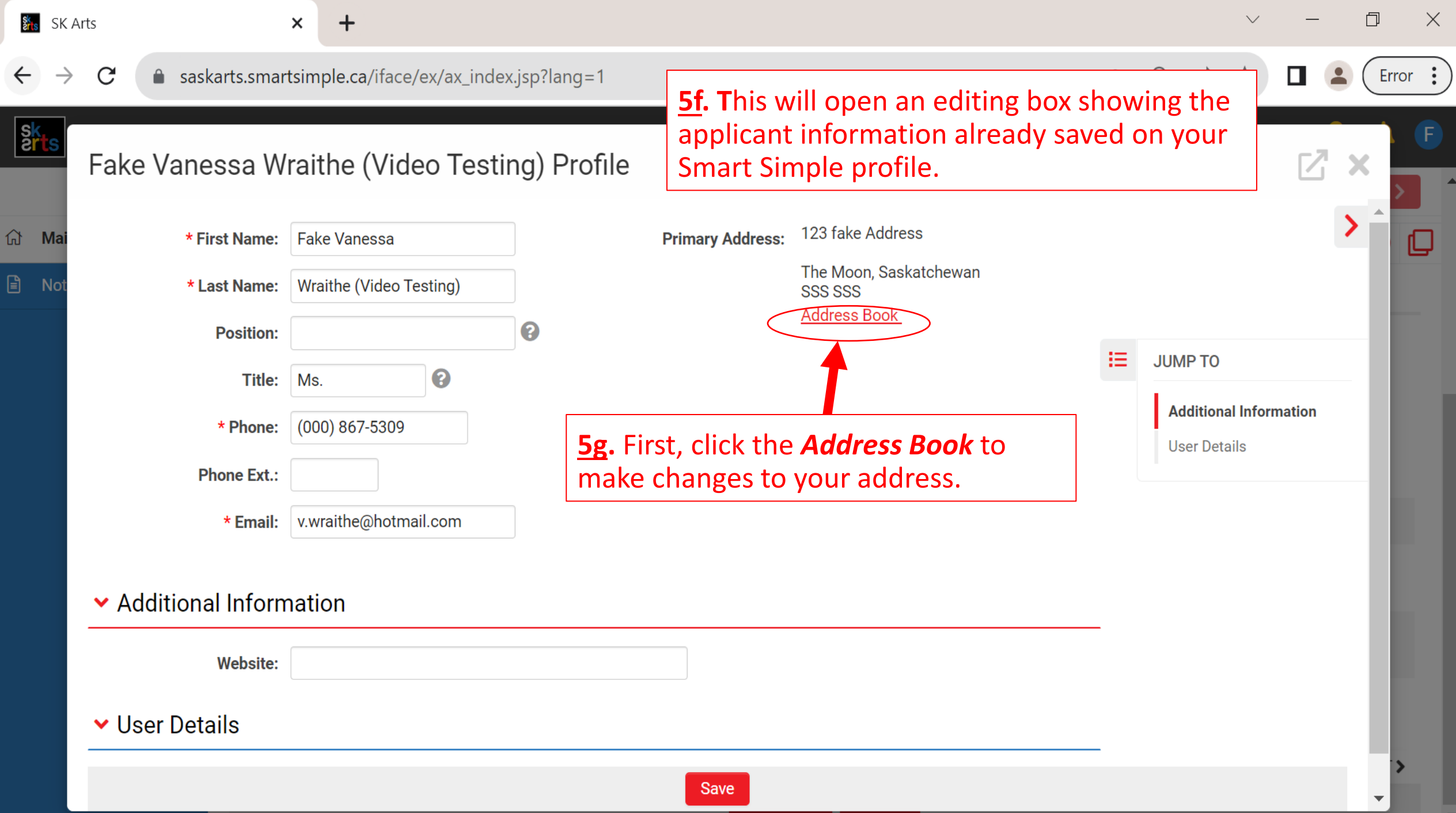

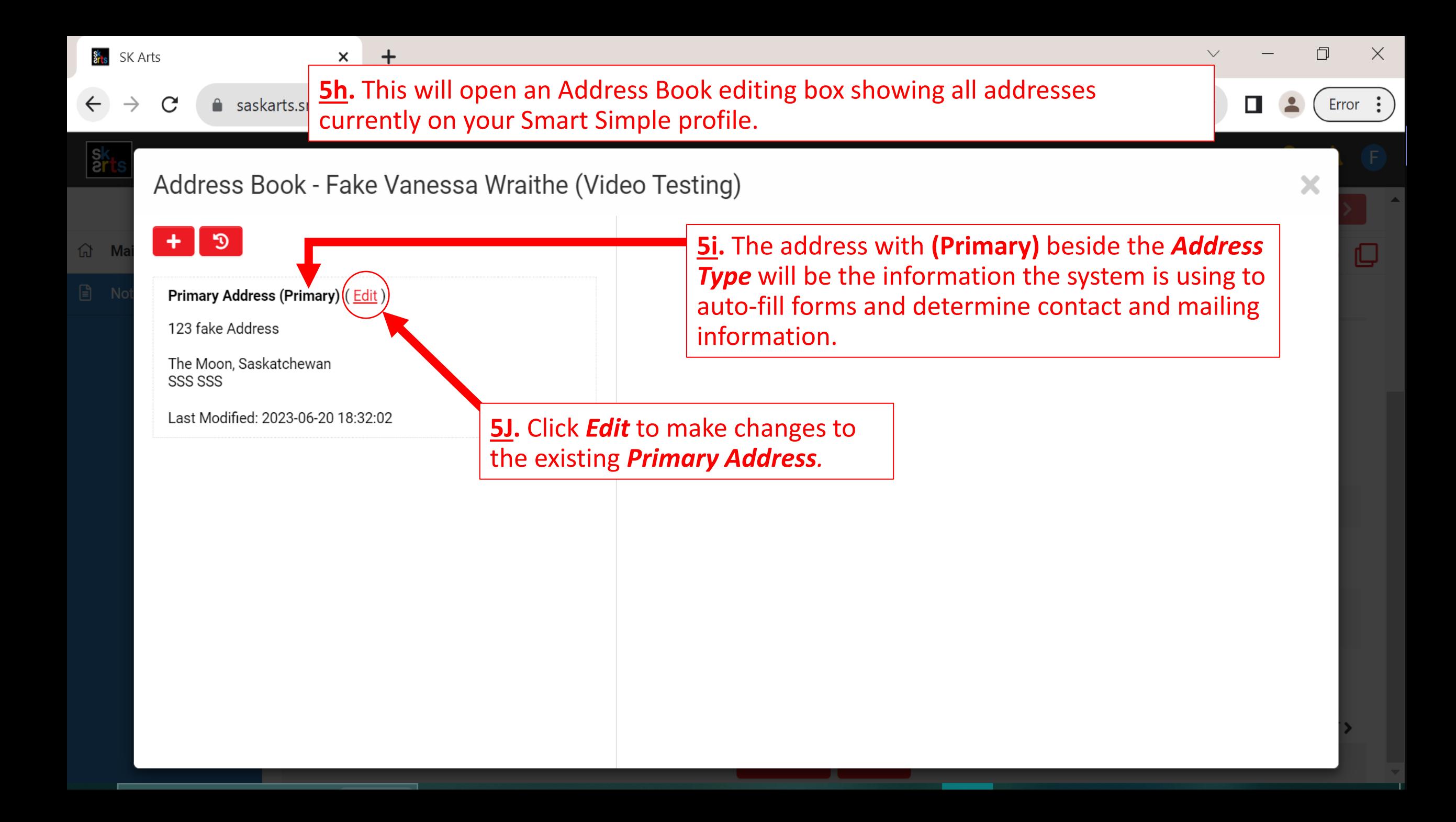

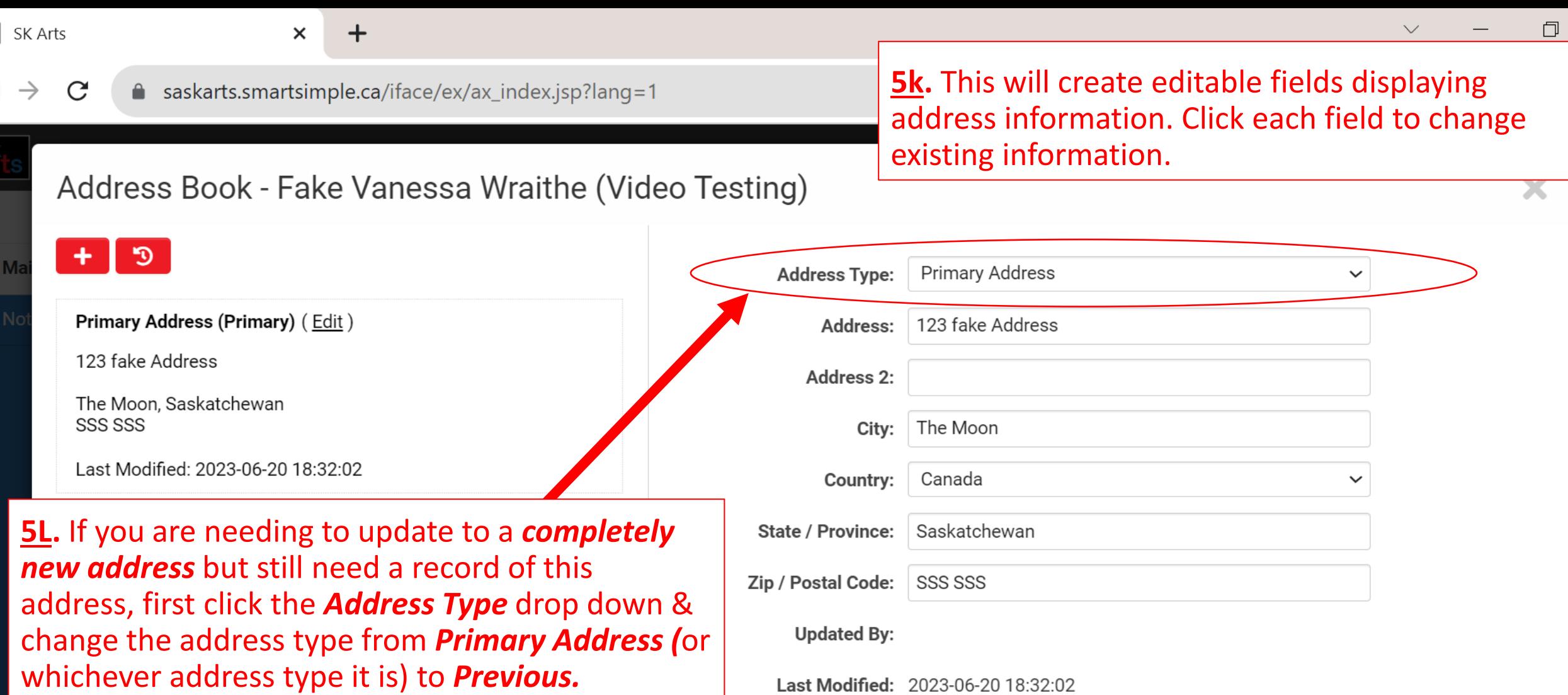

Save

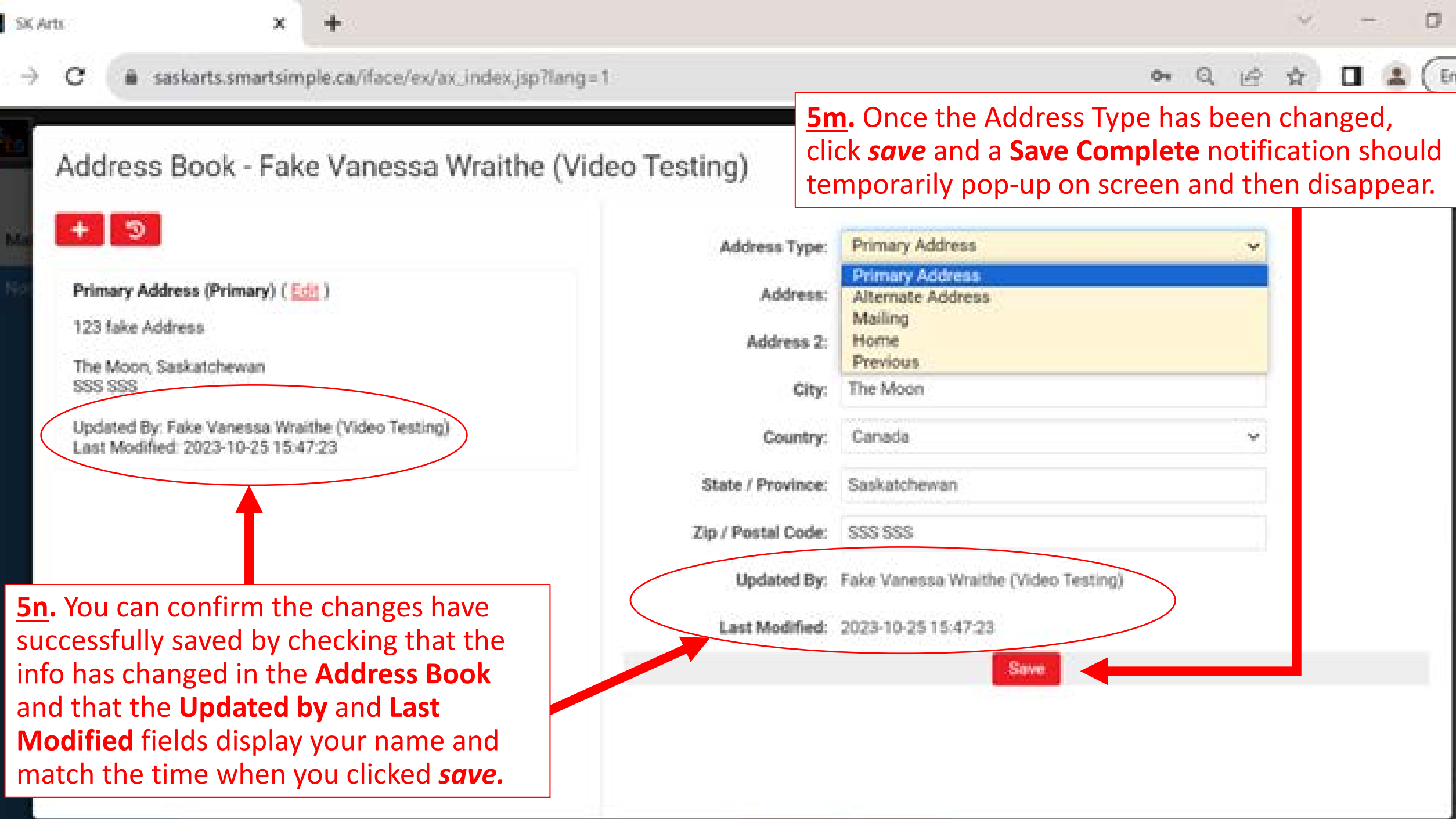

**5o.** Once you have changed the address type on the existing **(Primary)** and confirmed your changes saved, click the *plus* to **5p.** You **MUST** click the *Set as Primary* box. add your new address. This will create new editable fields. Address Book - Fake Vanessa Wraithe (Video Testing) X  $\mathfrak{D}$ **Address Type: Primary Address** Set As Primary Previous (Primary) (Edit) Address: **5q.** Click 123 fake address The Moon, Saskatchewan, SSS SSS, Canada Address 2: the boxes Updated By: Fake Vanessa Wraithe (Video Testing) to type & Last Modified: 2023-10-26 17:50:07 City: make --- Select One --- $\checkmark$ Country: selections State / Province: from drop down Zip / Postal Code: menus.**Updated By: Last Modified:** Save **5r.** Click *save* to save this address as your new **(Primary)** address.

SK Arts

门

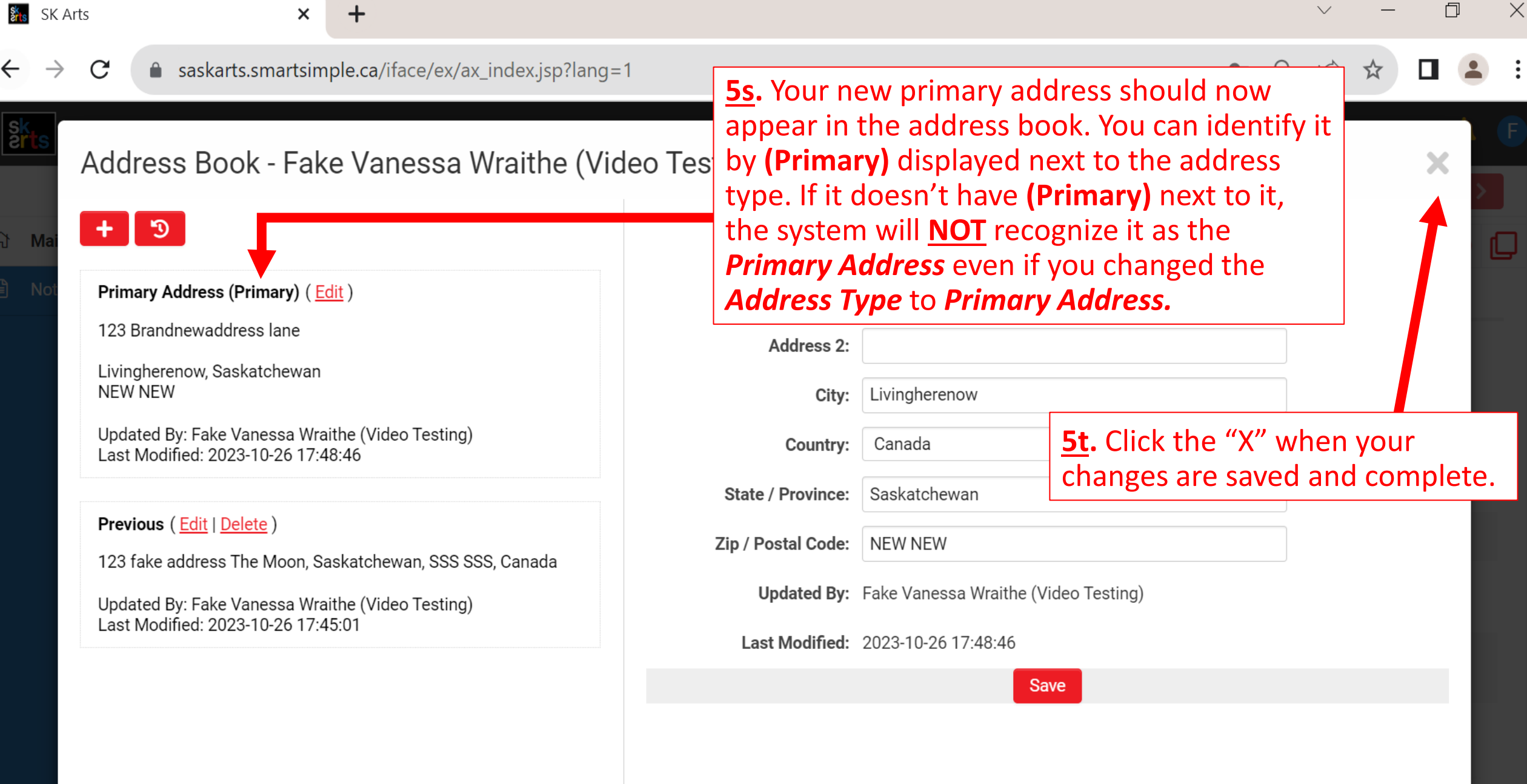

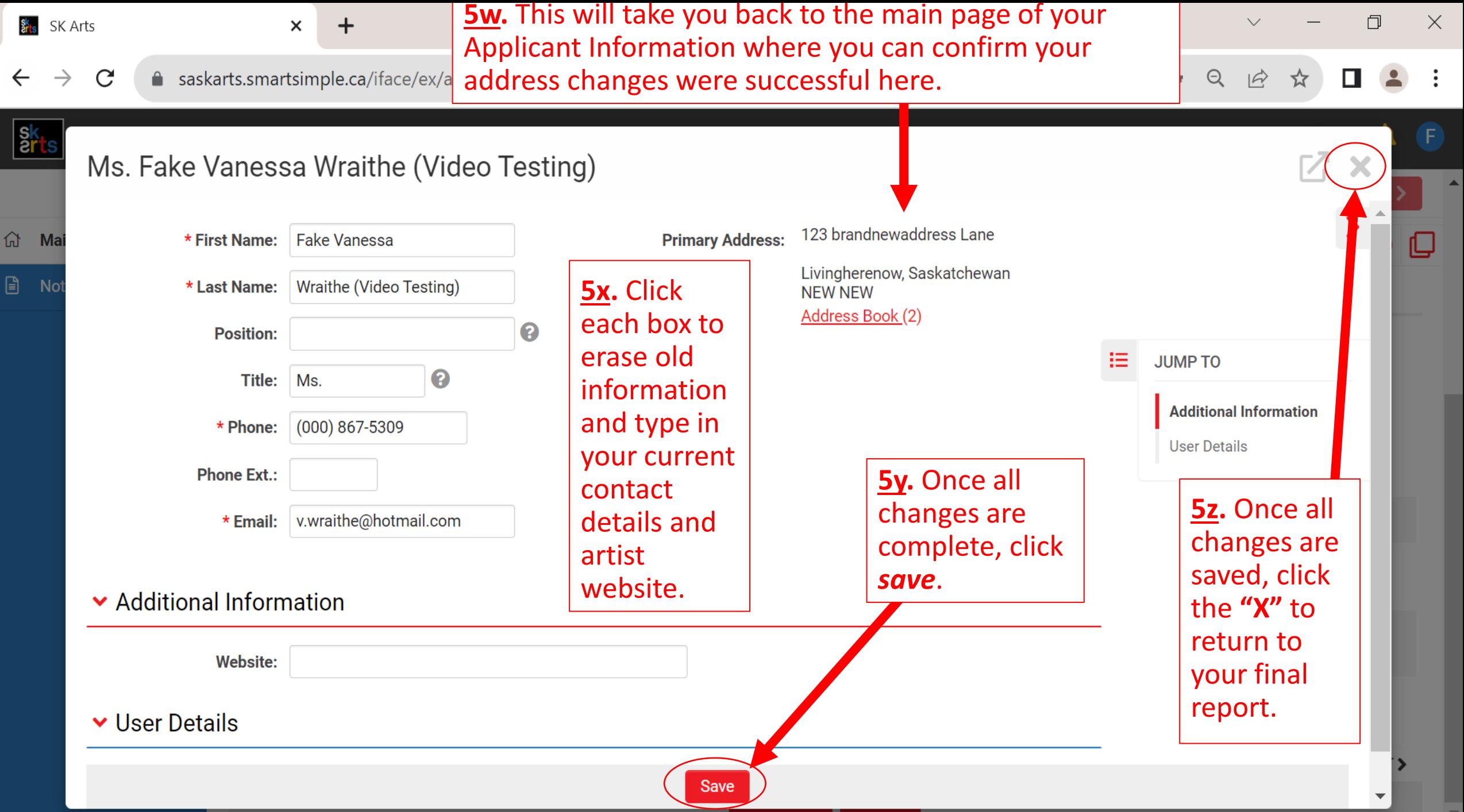

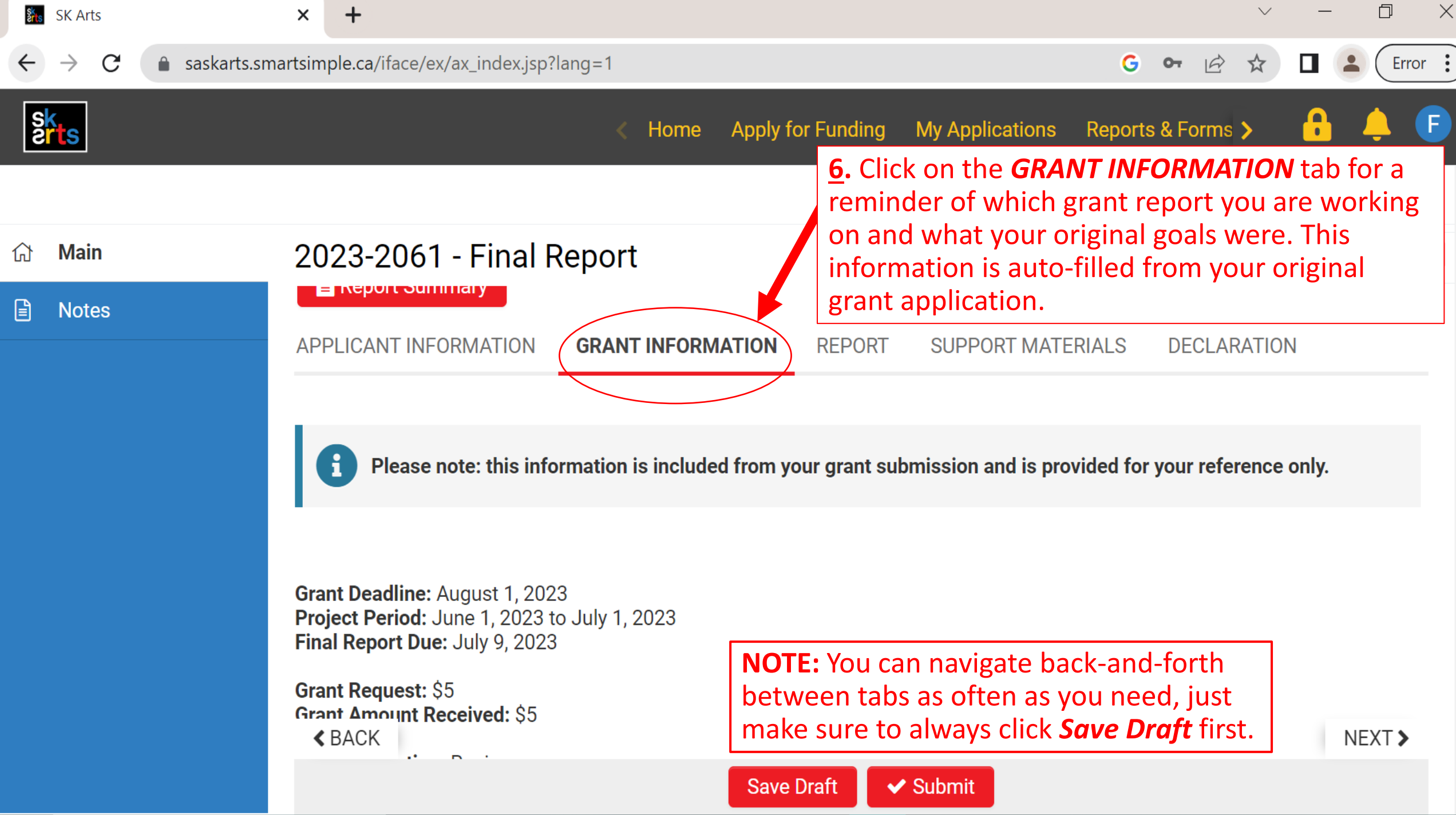

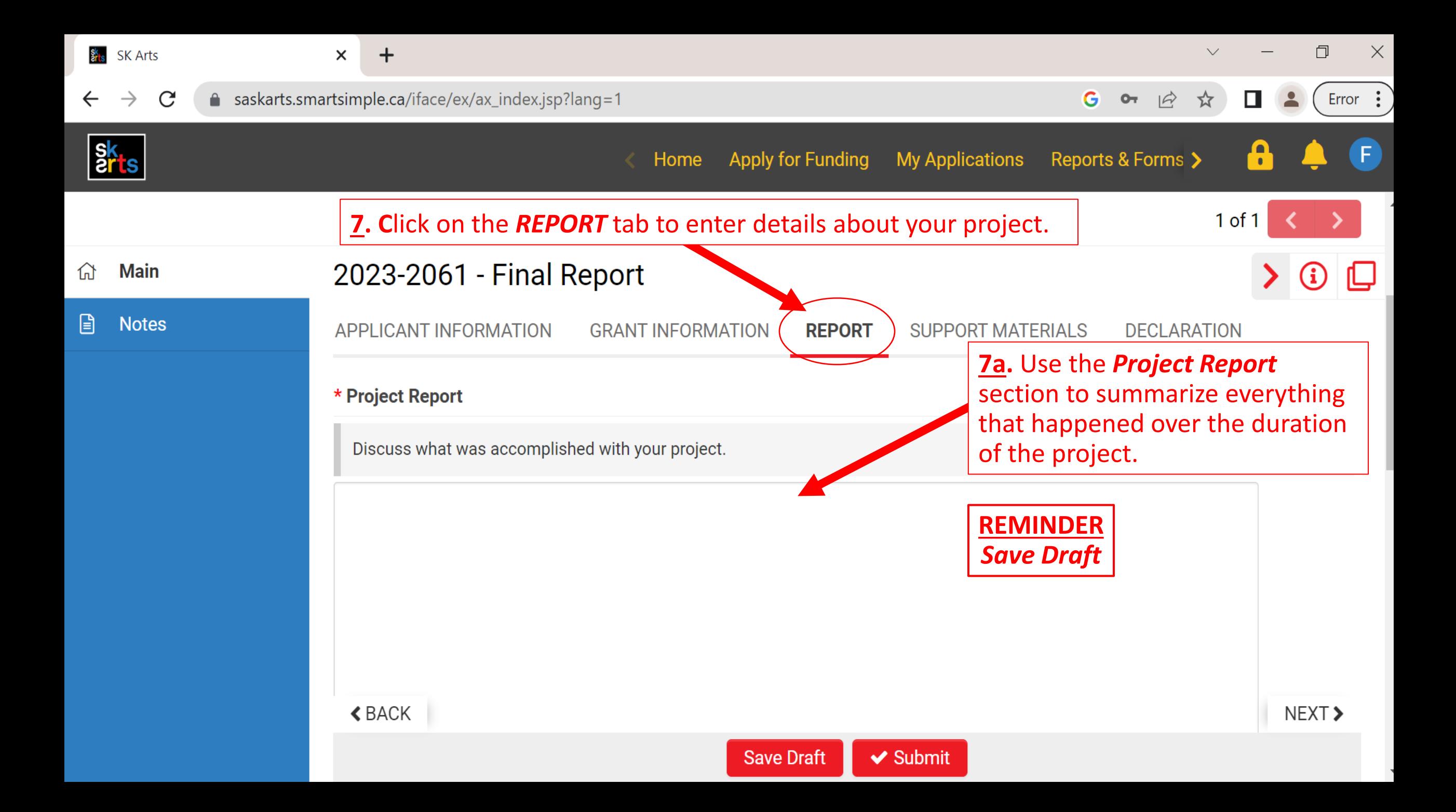

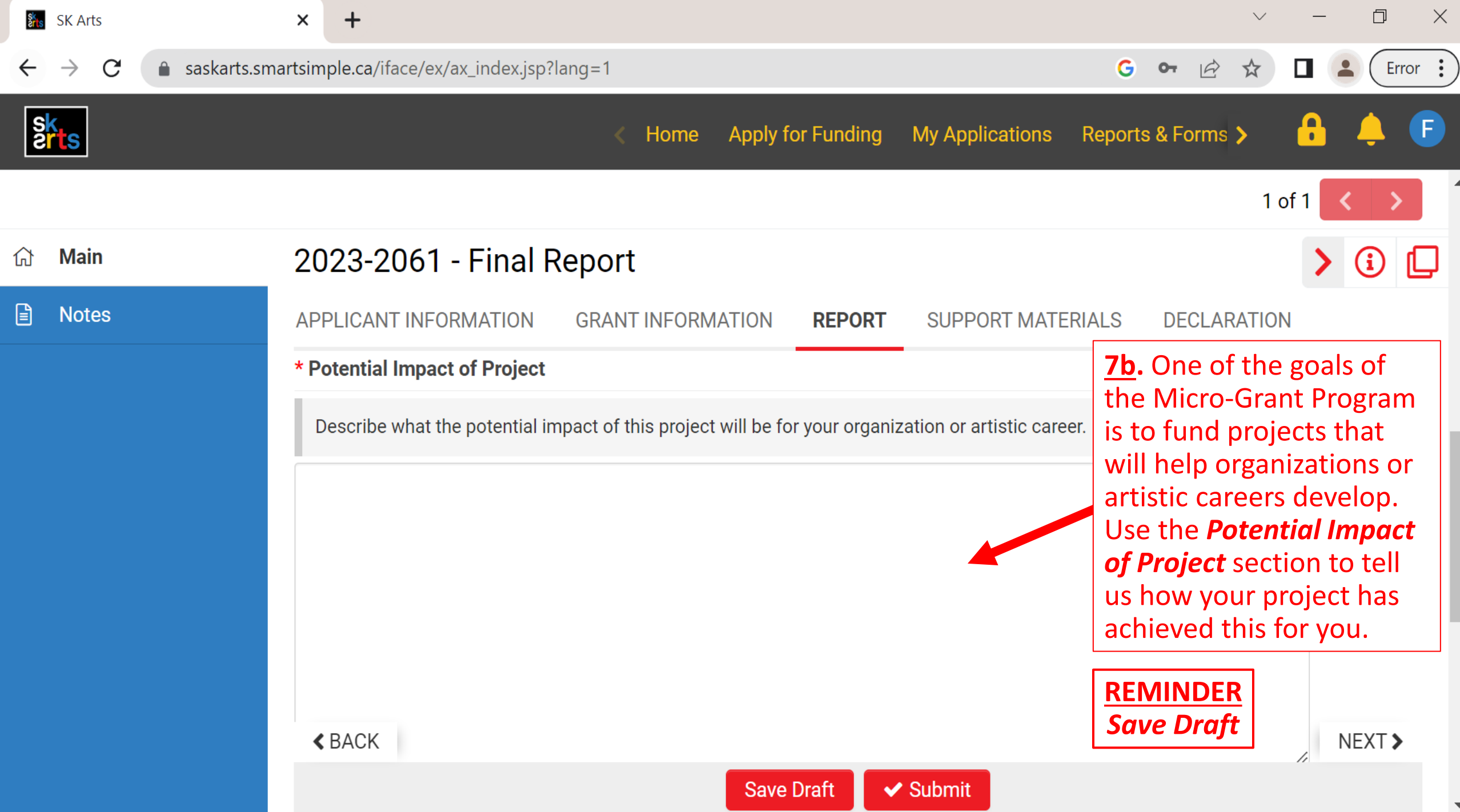

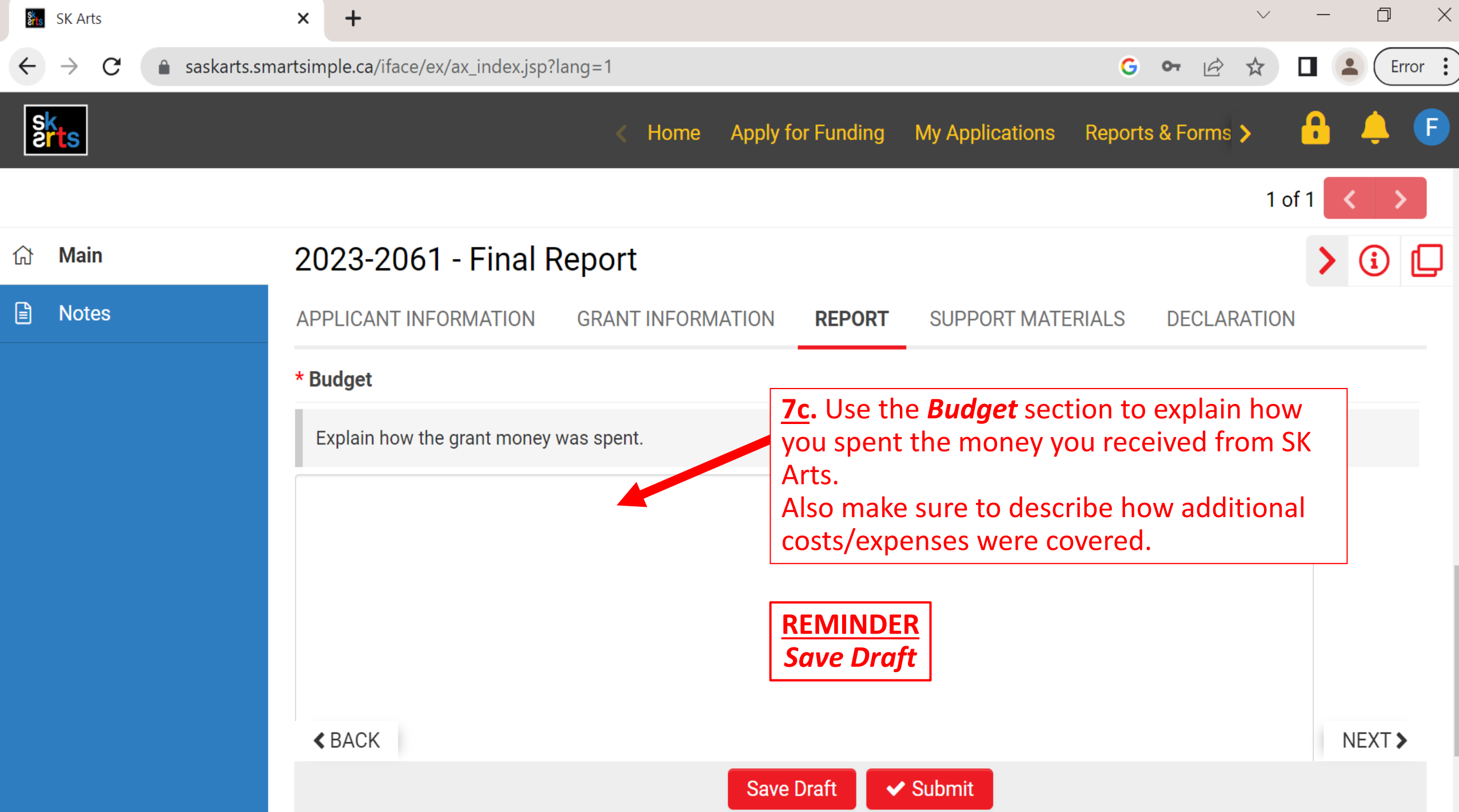

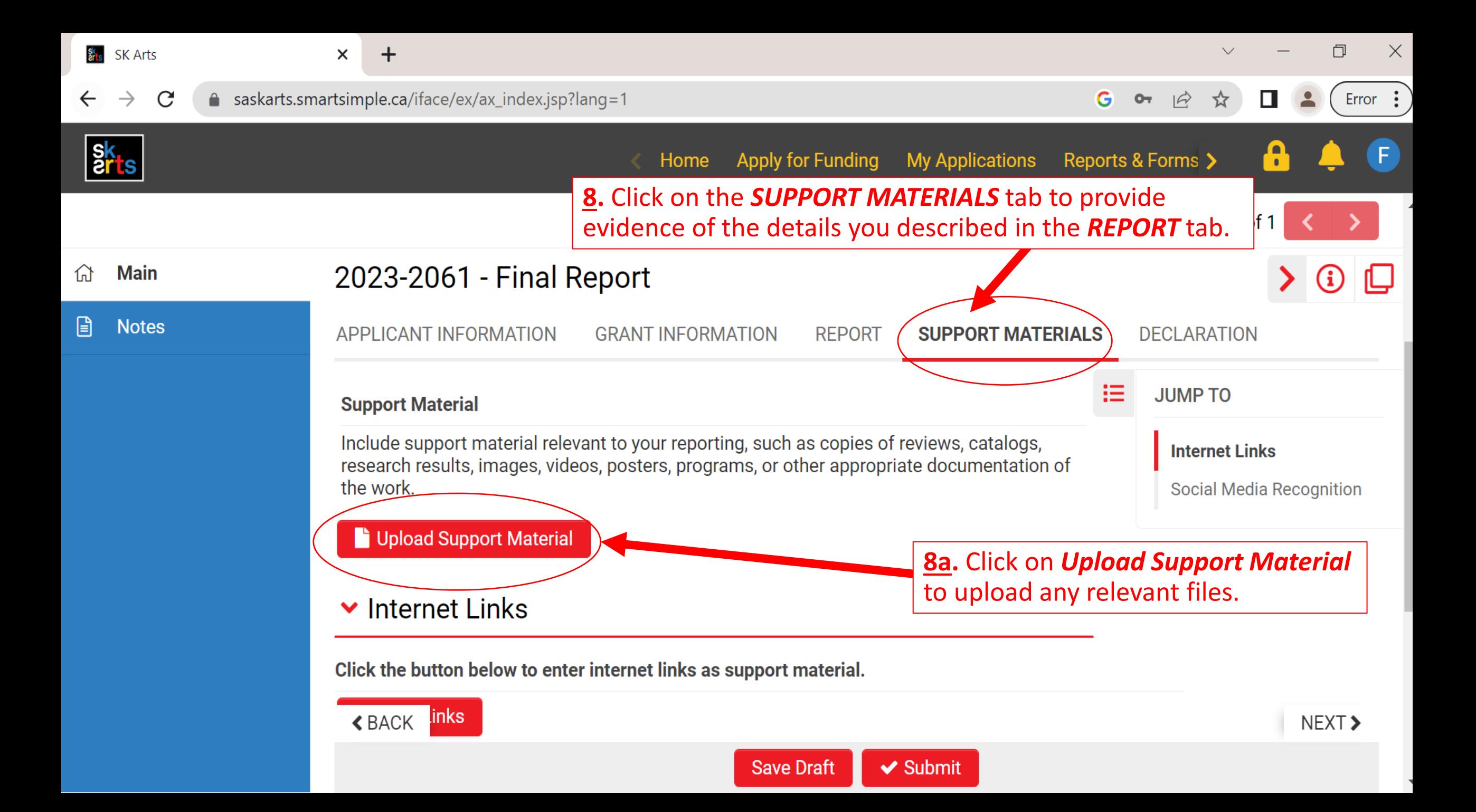

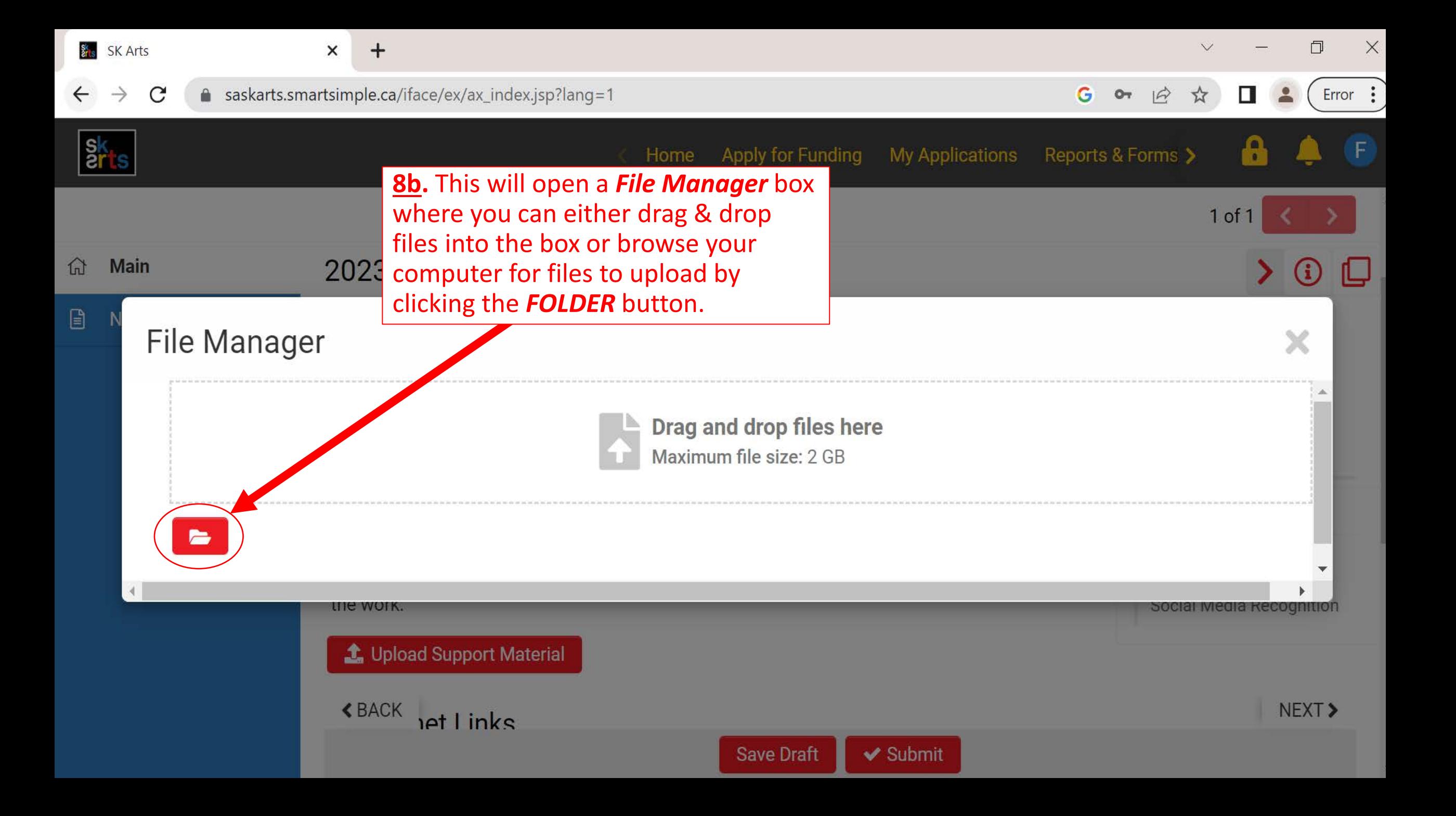

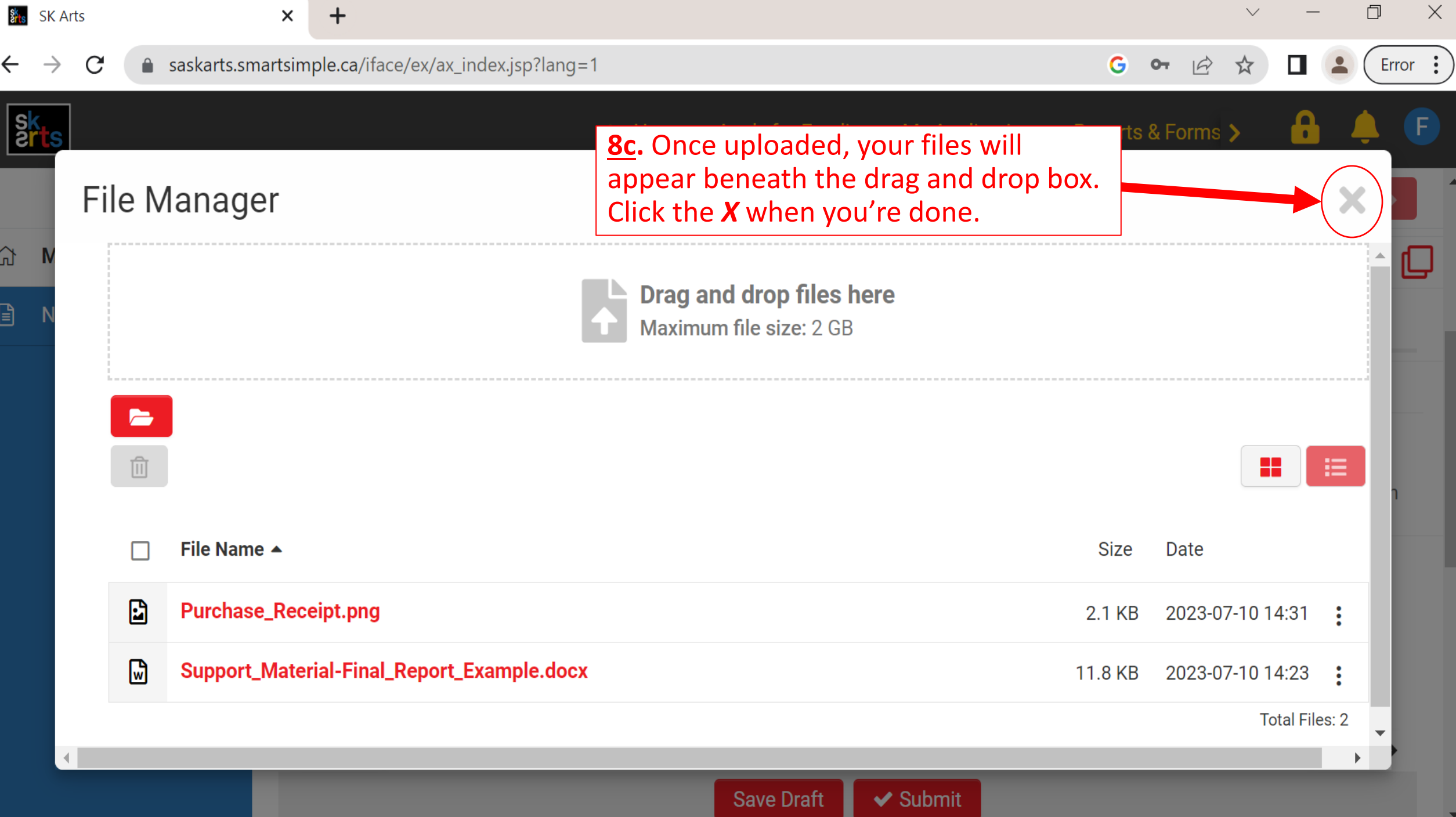

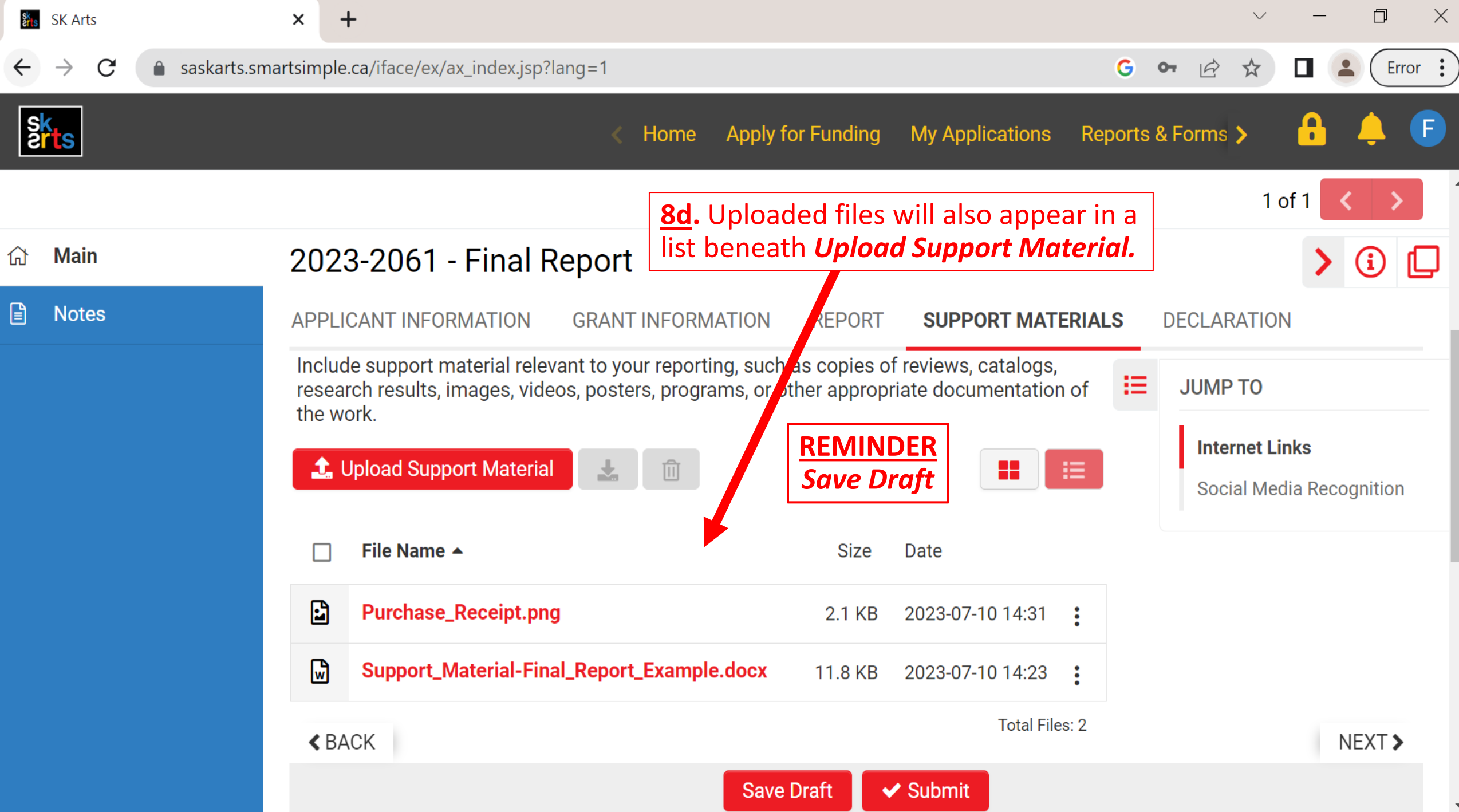

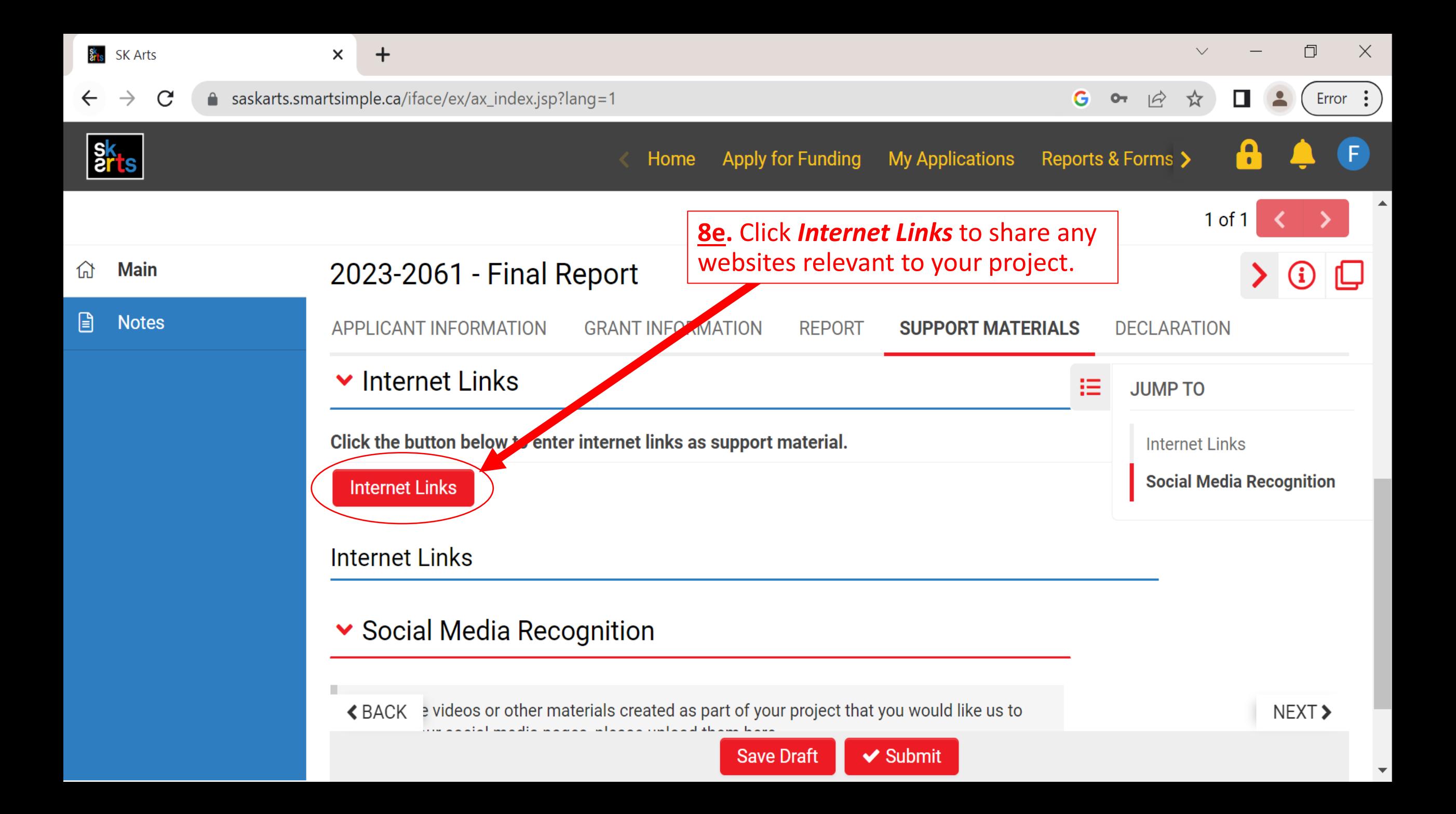

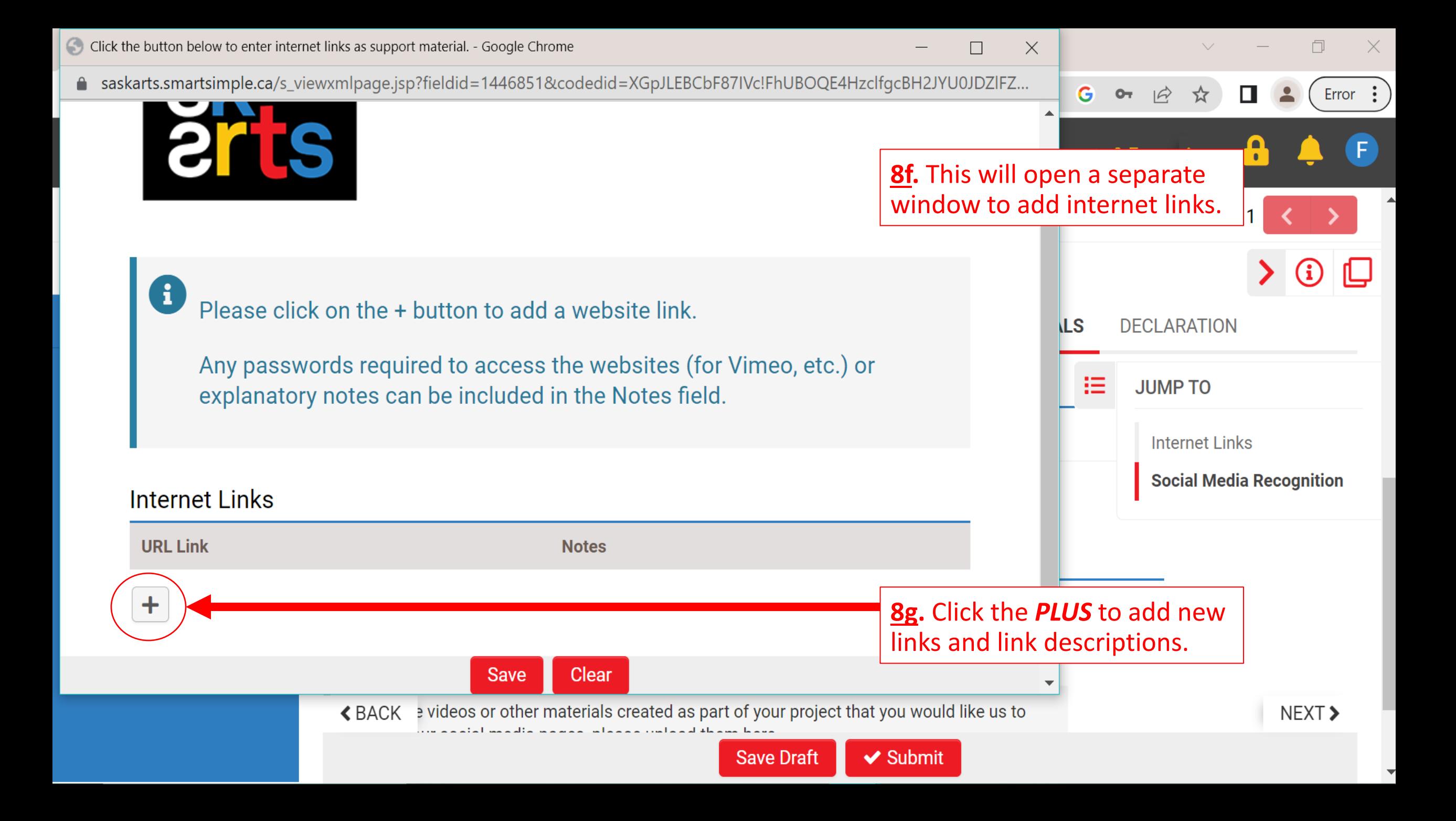

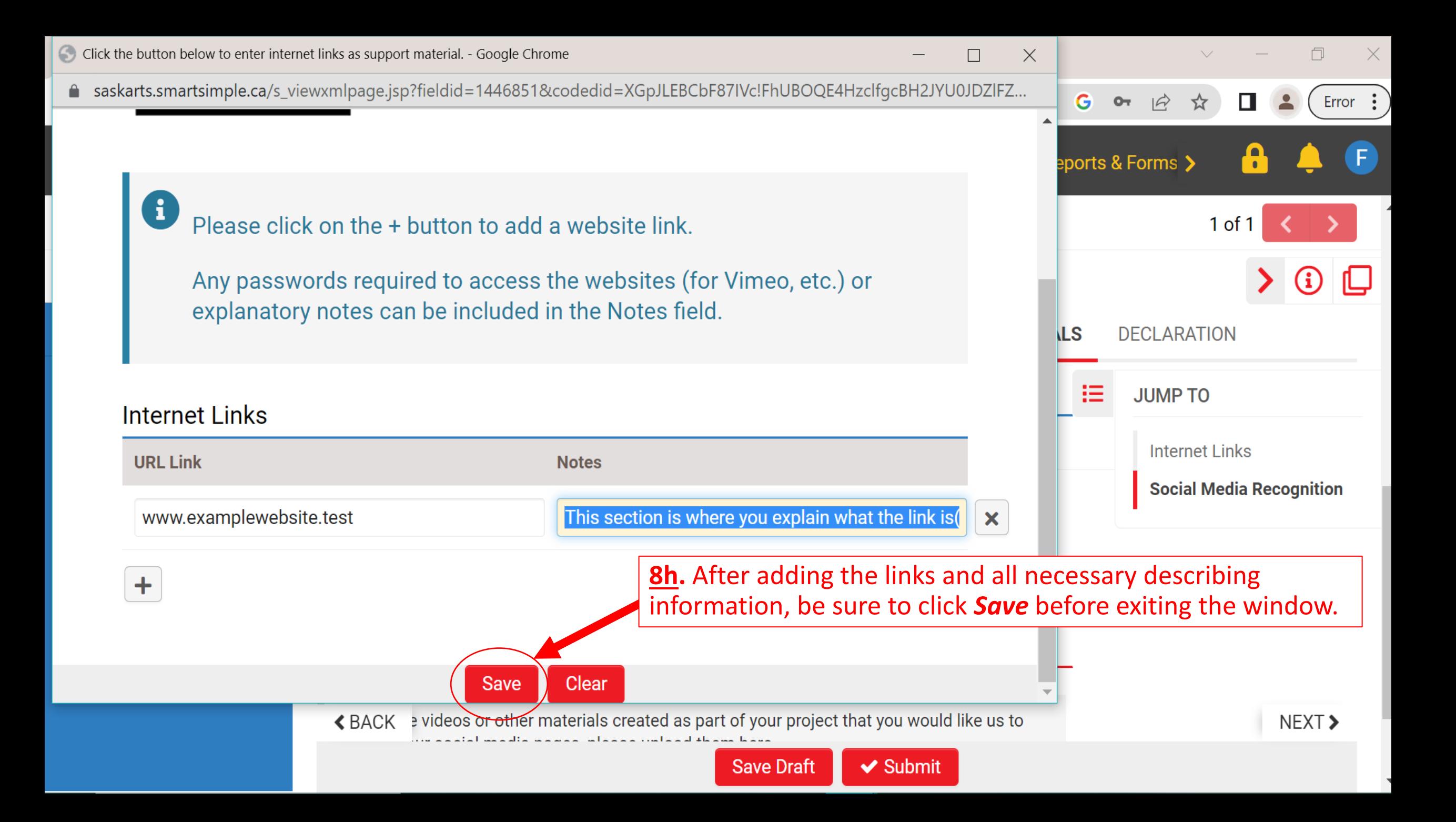

![](_page_27_Picture_6.jpeg)

![](_page_28_Picture_65.jpeg)

**9b.** Once you have completed/reviewed every section and are satisfied with the quality of this report, click *Submit***.** 

![](_page_28_Picture_2.jpeg)

![](_page_29_Picture_41.jpeg)

![](_page_30_Picture_0.jpeg)

## **Final Report Received**

Your Final Report has been received by Saskatchewan Arts Board.

Please click on Home in the top right corner to go back to your home page.

Successfully submitting your report will generate a Final Report Received notice.

**AND YOU'RE DONE!**